Finding the proper beam profiler and associated accessories to meet your beam profiling needs has never been easier. With our Beam Profiler Finder program just enter your laser parameters and the proper profilers for your application along with recommended accessories will be displayed on the screen. The program calculates the power and energy density capabilities of components, based on the laser wavelength, pulse length, repetition rate and other relevant parameters. It also compares all the other requirements such as the required aperture at every point based on the beam size, maximum and minimum power, energy etc.

In addition to finding the right profiler solution for your application, the Beam Profiler Finder Program offers the following features: • E mailing of report

- Calculation of input power and energy density and average power
- Tips on further action if no solution is found

3.1.2 Beam Profiler Finder

## Order of Selection

The sensors are selected in terms of cost effectiveness and ease of use, i.e.cost of the total solution balanced against ease of use and quality of profile.

## Aperture

Since it is not practical to allow the beam to fill the entire aperture, the sensors are selected so that the sensor aperture is always at least 2mm or 10% larger than the beam and in the case of a Gaussian beam, 1.5 times the Gaussian beam diameter to insure that 99% of the beam is inside the aperture. If the beam is rectangular its corners may touch the aperture. The aperture is checked all along the beam path from the attenuators thru the beam expander / reducer and thru the camera.

# Using the Beam Profiler Finder Program

The Beam Profiler Finder Program is available for use online on the Ophir website at the Beam Profiler section.

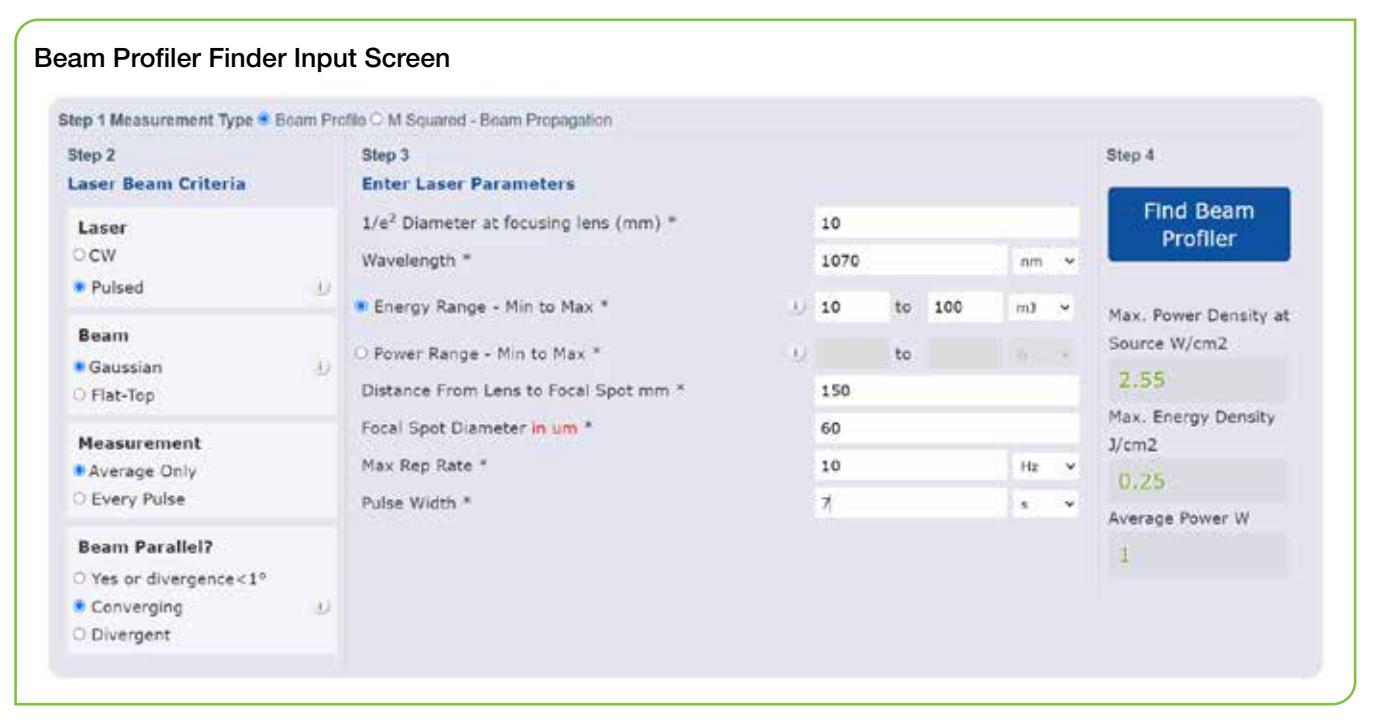

.<br>೧.1<br>೧

1. When the program is started, the above screen appears: In Step 1, Select Measurement type : "Beam Profile" or "M<sup>2</sup> - Beam Propagation". 2. In Step 2 select the laser type [CW or pulsed], the beam type [flat top or Gaussian and if flat top, circular or rectangular] and whether the beam is parallel, converging or diverging. If converging and you intend to measure the focal spot, you must input the beam size at the focusing lens and the distance from the lens to the focal spot. Note that a divergent beam is one typically from a LED or VECSEL. Enter No if the beam is slightly divergent but basically parallel. Also, if the beam profiler cannot be inserted close to the focusing lens, enter the distance from nearest practical approach and the beam diameter at that point.

3. In Step 3, Enter the required laser parameters: beam diameter, wavelength, max/min power or max/min energy, rep rate and pulse width. If minimum power / energy is not entered, then the program assumes the minimum is 1/2 of the maximum. 4. In Step 4 click "Find Beam Profiler".

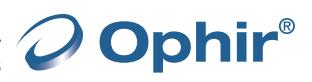

4. The combination of beam profilers and accessories that meet specified criteria will be listed in the output screen shown below. The input parameters are listed on top.

5. If you click on the light blue tinted items in the output, you will be sent to the appropriate web page on that item.

6. To email the results, fill in your email and click Email.

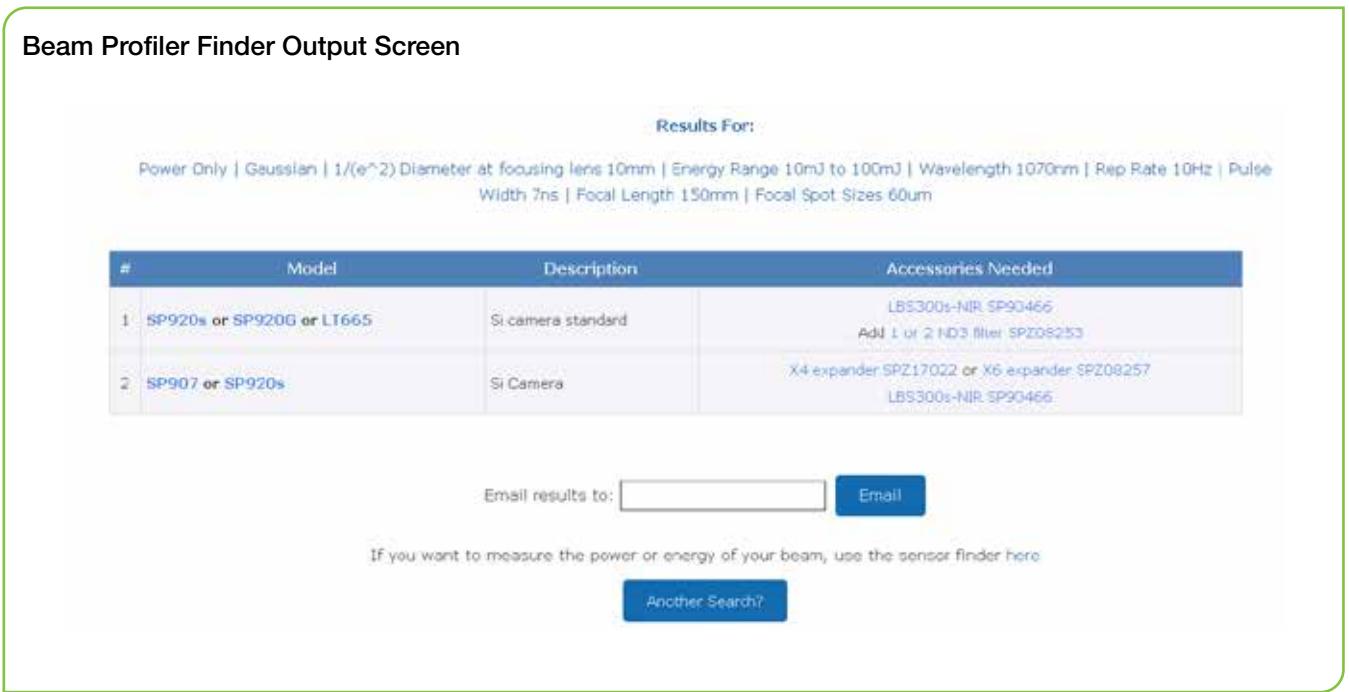

### Power/Energy Sensors

In order to find a compatible power/energy sensor for your application, click on "here".

#### Beam Propagation - M2

M Squared option enables user to choose equipment capable beam propagation analysis, including Beam Watch or BeamSquared and wide selection of lens to optimize measurement and provide accurate results.

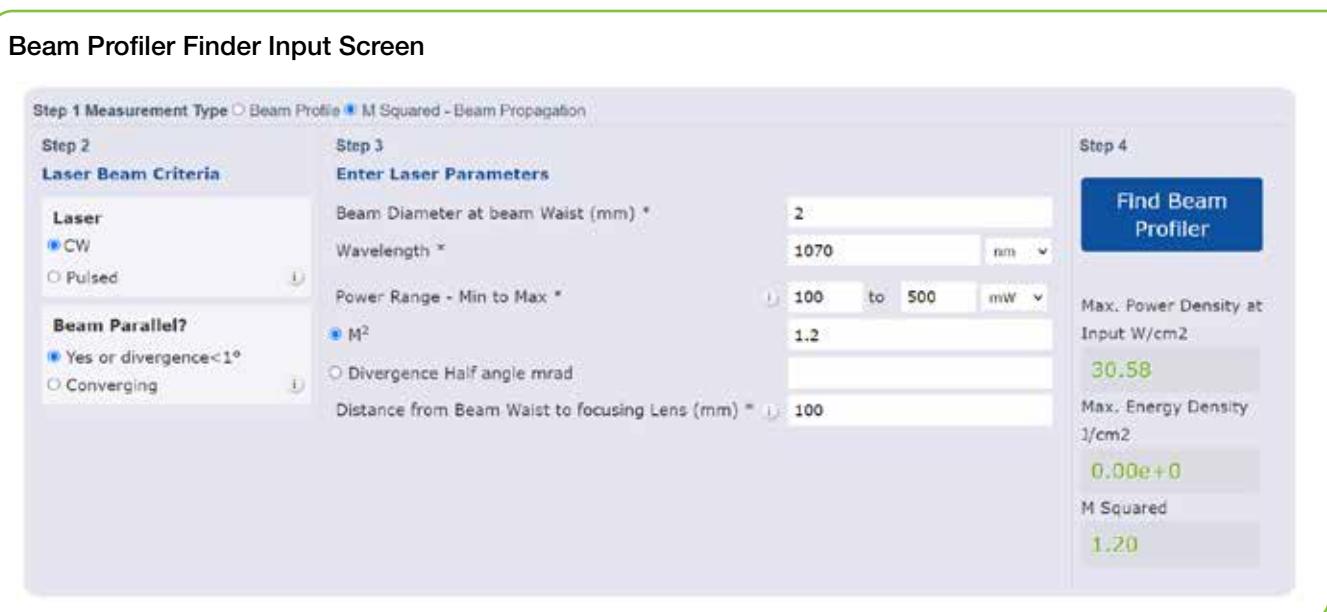